# **Software Update (MP10)**

**This document contains instructions for updating the system software of the Kawai MP10 professional stage piano. Please read these instructions thoroughly before attempting to perform the software update.**

## **Checking the software version**

To check the current software version installed on the MP10, press and hold the STORE button, then turn the instrument on.

The current software (Program) version will be shown on the first line of the LCD display.

If the Program version number is greater than or equal to the update version, no further action is necessary.

\* Turn the instrument off and on to return to normal operation.

If the Program version number is lower than the update version, please continue to follow the instructions below.

## **1. Prepare the USB memory device**

Copy the **MP10\_040.SYS** update file to the root folder of a USB memory device.

\* The USB device should be formatted to the 'FAT' or 'FAT32' filesystem.

## **2. Connect the USB memory device**

While the instrument is turned off:

Connect the prepared USB memory device to the USB port.

## **3. Start the update**

Press and hold buttons **4**, **5**, and **6** in the SETUP section, then turn on the instrument.

The update process will start automatically after a few seconds, and status messages will be shown in the LCD display.

\* Do not remove the USB memory device while the software update is in progress.

## **4. Finish the update, disconnect the USB memory device**

After approximately 30 seconds, a message will be shown in the LCD display, indicating that the software update has been successful.

Disconnect the USB memory device, then turn the instrument off and on. The updated software will be used automatically.

\* If the software update is unsuccessful, restart the process from step 1.

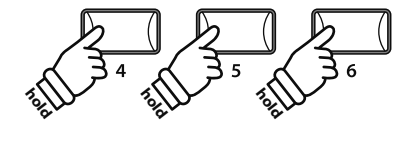

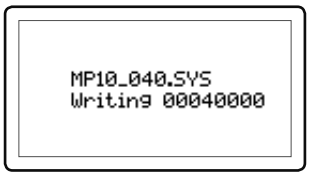

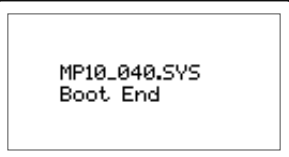

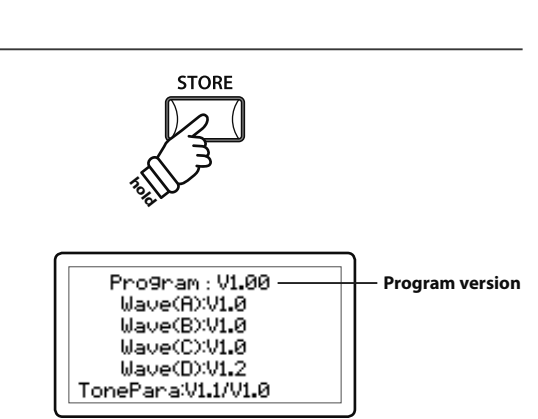

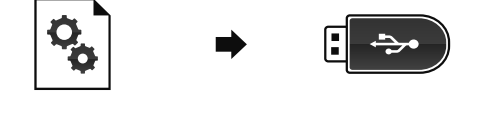

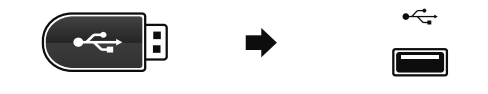

### ■ MP10 system software changelog

#### **V1.07 (Ju**ly **2015)**

- Fixed: Rare phenomenon whereby SETUP selection would not change SUB section's EFX settings correctly.
- Fixed: Potential freeze at end of recording when recording audio to some USB memory devices.
- Fixed: Potential glitches/errors when recording audio to some USB memory devices.
- Fixed: USB memory devices formatted on the instrument no longer trigger Windows 7 check dialogue.
- Improved: Prevent playback of MP3 files with unsupported bitrate.
- Improved: The damper pedal/sostenuto pedal behaviour is improved when replaying the same keys.
- Improved: Pedal Setup+ functionality to 'jump' banks when incrementing/decrementing SETUP memory. The first memory of the next bank is selected after reaching the last memory of the current bank.
	- E.g.  $A-4 \rightarrow A-5 \rightarrow A-6 \rightarrow B-1 \rightarrow B-2 \rightarrow B-3$

#### **V1.06 (April 2013)**

- Fixed: When FSW is assigned to the HOLD function, the pedal is pressed, some keys are played, the ZONE is turned off, and the keys are released, the played notes are now turned off correctly.
- Fixed: The sostenuto pedal could cause notes to 'click' in some playing situations.

#### **V1.05 (October 2012)**

- Fixed: Reverb Depth knob no longer affects MIDI IN note events.
- Fixed: When the Jazz Grand1/2 was played at a low velocity, the half pedalling did not always work correctly.
- Fixed: When the sound is changed while pedalling, the half/sustain pedalling did not always work correctly.

#### **V1.04 (October 2011)**

- Fixed: The "TemprKey" parameter no longer affects the User Temperament.
- Fixed: The User Temperament's 'A' note can now be adjusted without affecting other notes.
- Fixed: Playing EP sounds should no longer result in truncated rhythm pattern beats.
- Fixed: PGM numbers above 9 are no longer ignored, the default# is selected.

#### **V1.03 (June 2011)**

- Fixed: When a SETUP is selected, disabled controller's settings may not have been initialised correctly. e.g. EXP=On and EXP Pedal=0. Select a different setup with EXP=Off, but still no sound is heard.
- Fixed: Finetune range was incorrectly limited to  $\pm 25$ . This range is now corrected to  $\pm 50$ .
- Fixed: Pressing/releasing Sostenuto pedal may truncate String Resonance sound.
- Improved: SOUND mode's panel settings return to POWERON state after edited settings are stored to SETUP.
- Improved: Metronome settings are now stored to POWERON/SETUP.
- Added: FootSW can now be used to trigger Recorder Play/Stop. [SYSTEM] > [Utility] > [A] FSW Mode : "FSW Mode = Playback" option added.
- Added: 'Chain Play' (play all files in a folder) mode when selecting MIDI files. Press and hold the PLAY/STOP button to enter chain play mode.
- Added: Split functionality for internal (PIANO/E.PIANO/SUB) sections.

#### **V1.02 (March 2011)**

- Fixed: Playing a note very softly no longer produces a sound.
- Fixed: 'popping' noise that can sometimes occur when turning EFX on/off.
- Improved: MIDI Ch10 can now be used as a drum channel when it is not used as a KEY part. **<sup>1</sup>**
- Improved: File lister now highlights the currently loaded file.
- Improved: USER Temperament range can be adjusted within the range ±50.
- Improved: Do not apply EFX to MIDI playback if EFX settings are different from selected playing sound.
- Improved: Remember the drum kit used for recording.
- Improved: Show a reminder message about slower access times when using large USB memory devices.
- Added: OMNI ON mode added to Rcv.Mode setting. [EDIT] > [MIDI] > 3.Receive > [A] Rcv.Mode : "Rcv.Mode = OmniOn" added. **<sup>2</sup>**

#### **Notes:**

- **1** Drum kit program numbers : #01 PLUTINUM SET / #26 ANALOG SET / #33 AMBIENCE SET
- **2** Omni On mode : Voice Messages are recognized in all voice channels.

#### **V1.00 (October 2010)**

First production version.